## **Sol·licituds fora de termini**

De Wikigestib

## **GESTIÓ DE SOL•LICITUDS FORA DE TERMINI PER ALS ENSENYAMENTS D'EDUCACIÓ INFANTIL, PRIMÀRIA, SECUNDÀRIA OBLIGATÒRIA I BATXILLERAT.**

Per poder fer una sol•licitud d'adjudicació fora del termini dels processos d'escolarització, heu de donar d'alta una nova sol•licitud, seguint les següents passes:

- $\blacksquare$  1. Anar al menú Escolarització > Procés -> Gestió de sol·licituds.
- 2. Crear una nova sol•licitud (clicau el botó nova sol•licitud). Recordau que per poder recollir una sol•licitud vos han de presentar el certificat d'empadronament.
- 3. Cercar sol•licitant (clicau el botó cerca sol•licitant) (necessàriament ha de sortir l'alumne si ha estat escolaritzat a les Illes Balears). Només heu de pitjar el botó nova persona si sabeu cert que en els darrers c
- 4. Emplenar o revisar les 5 pestanyes de la sol•licitud: Dades sol•licitant, tutors, escolarització, opcions i nese.

Dades sol·licitant: revisar-les si es tracta d'un alumne que heu recuperat de la base de dades o emplenar-les si es tracta d'un nouvingut al sistema educatiu de les Illes Balears. Si l'alumne/a és major d'edat s'ha de fer

Tutors: si és un alumne recuperat de la base de dades heu de recuperar també les dades del/s tutor/s (pitjant "cerca tutor existent de l'alumne), i si es tracta d'un alumne que no havia estat escolaritzat a les Illes Balea aquesta persona hem de pitjar "nova persona". Si es tracta d'un alumne/a major d'edat (tutor d'ell mateix) s'han d'emplenar els camps referits a la identificació domiciliària del mateix.

- 5. Desar la sol•licitud.
- 6. Automàticament s'envia un email a la vostra oficina d'escolarització avisant que heu introduït una sol•licitud fora de termini.
- [7. L'oficina d'escolarització, una vegada analitzada la sol•licitud, formalitzarà, si cal, la prematrícula i us avisarà per tal que matriculeu l'alumne.](http://10.215.84.81/wikigestib/index.php/Fitxer:Fora_termini.PNG)
- 8. Si teniu més dubtes podeu consultar la secció *Donar d'alta les sol·licituds* en el *[Procés d'Admissió](http://10.215.84.81/wikigestib/index.php/Proc%C3%A9s_d%27Admissi%C3%B3)*, o contactau amb la vostra oficina d'escolarització.

Escolarització: Si és un alumne que està escolaritzat a les Illes Balears ja vos sortiran les seves dades de procedència emplenades, però en cas que no estàs escolaritzat heu d'indicar la seva procedència.

Opcions: Heu de crear una opció tipus "sol•licituds fora de termini\_centres" i com a primera opció heu de posar el vostre centre, el curs i el torn que sol.licita.

Nese: Si l'alumne ja està dins la base de dades, aquesta pestanya ja estarà actualitzada i per tant no s'ha de fer cap canvi. Si es dona el cas d'un alumne que no està dins la base de dades amb necessitats específiques de

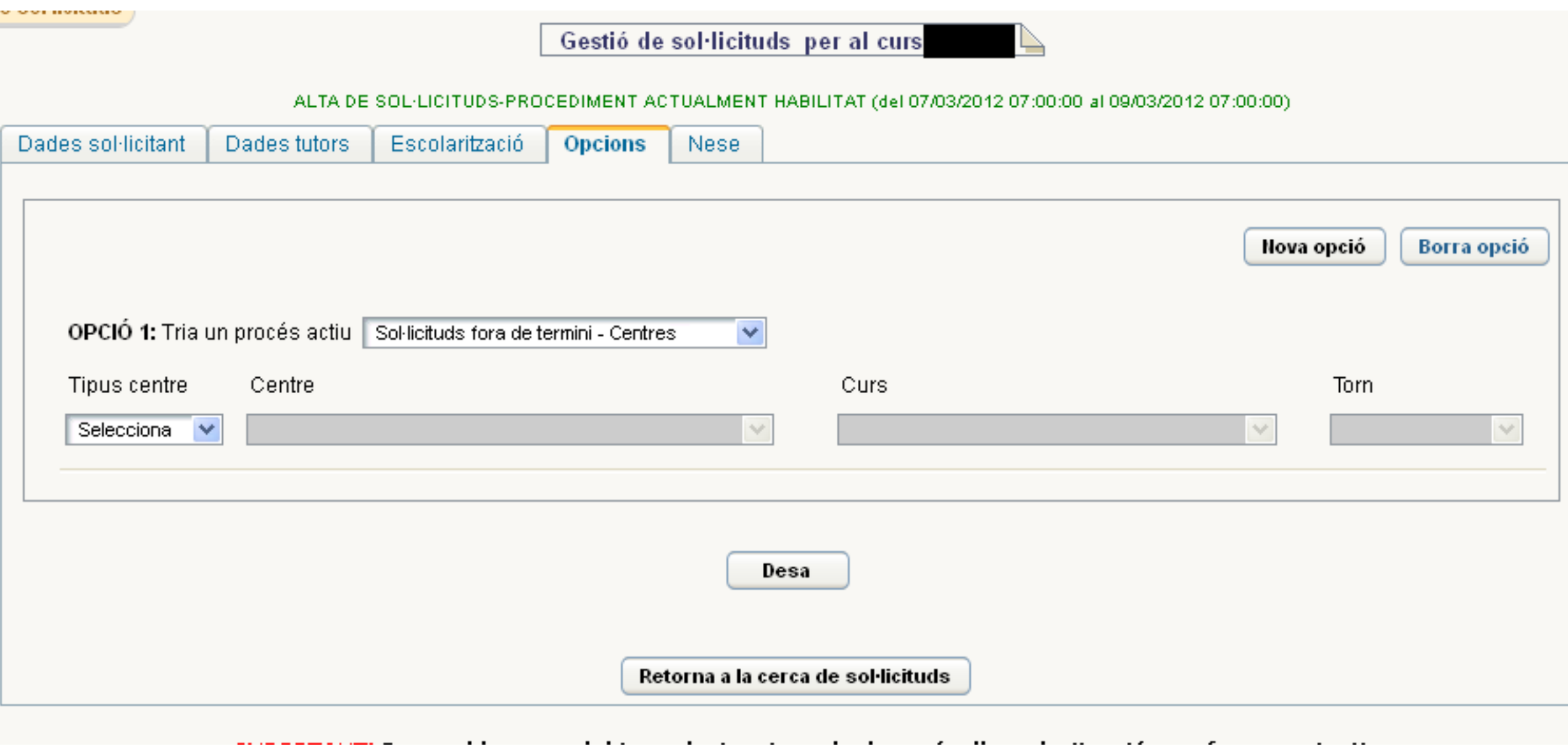

Obtingut de [«http://10.215.84.81/wikigestib/index.php?title=Sol%C2%B7licituds\\_fora\\_de\\_termini&oldid=12886»](http://10.215.84.81/wikigestib/index.php?title=Sol%C2%B7licituds_fora_de_termini&oldid=12886)

- Darrera modificació de la pàgina: 2 abr 2020 a les 12:07.
- Aquesta pàgina ha estat visitada 1.745 vegades.